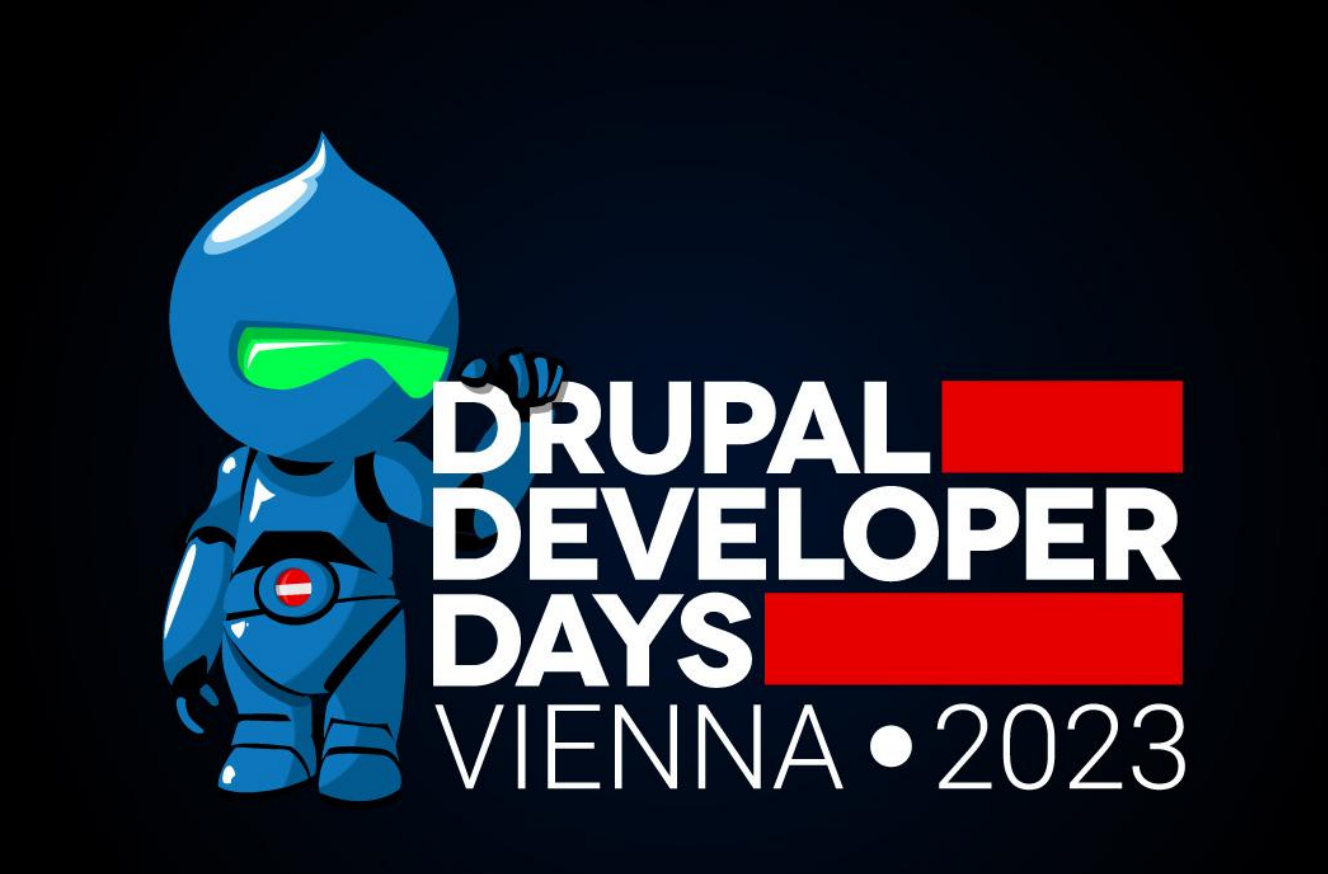

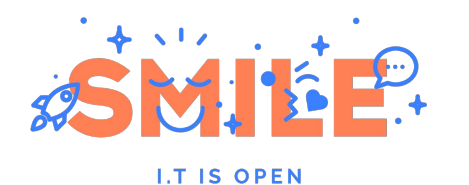

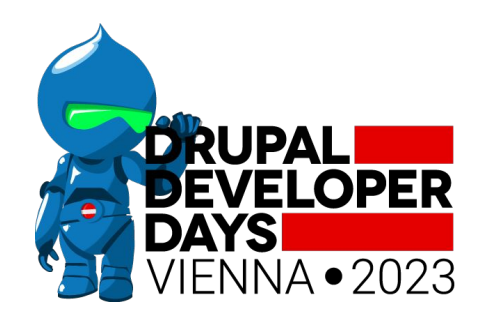

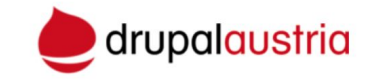

# UI Suite from the trenches

Joys and struggles implementing a design system inside Drupal

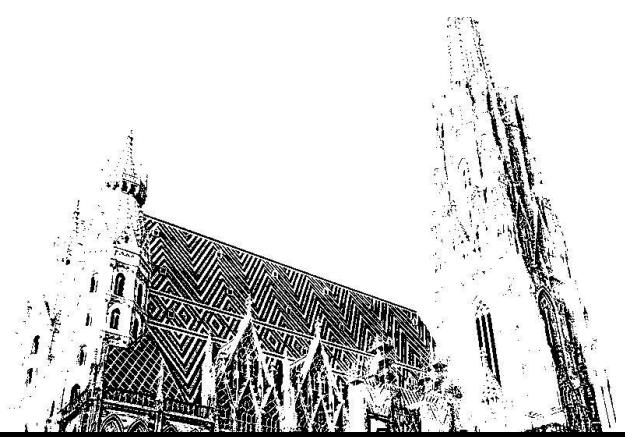

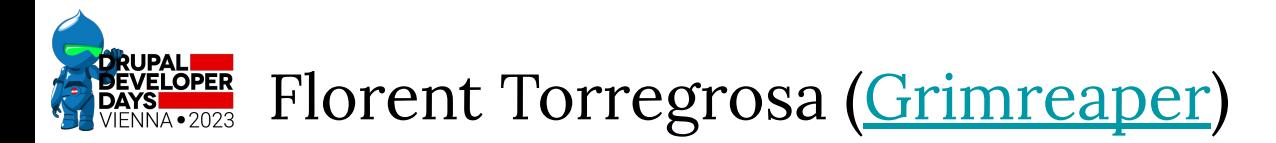

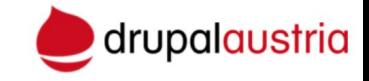

Since Drupal 6 (2011)

Tech expert at **Smile** 

Contributions:

- 40+ projects maintainer
- contrib and core patches
- **French translation moderator**
- event co-organizer
- former Drupal France board member

Since 2021: UI Suite (projects & contrib)

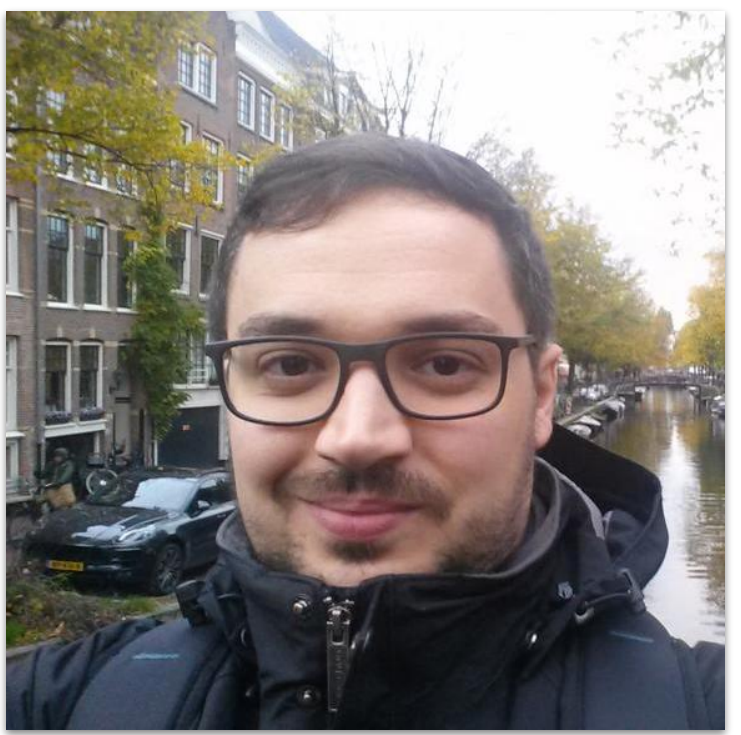

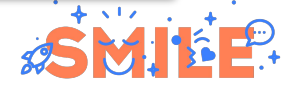

**I.T IS OPEN** 

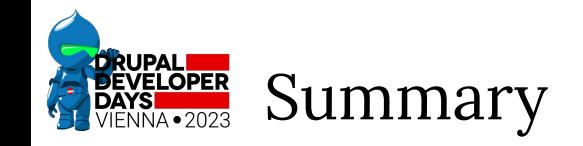

- 1. UI Suite
- 2. Layout & grids
- 3. Style utilities & helpers
- 4. Component & variants
	- Declaration
	- Identification (& Bootstrap 5 off-canvas example)
	- Templating
	- Site building (with Bootstrap 5 carousel example)

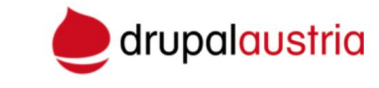

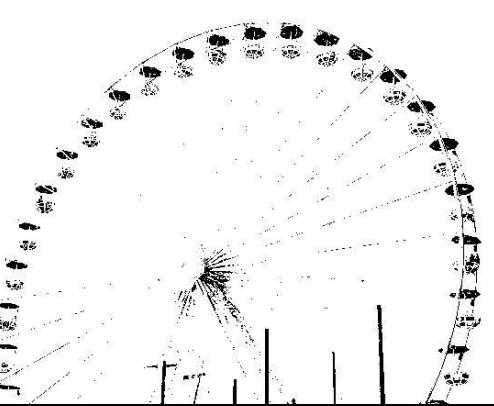

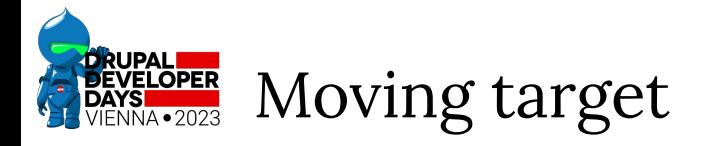

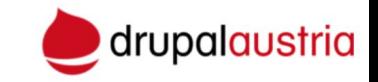

Those best practices may evolve because of:

- new features from design systems
- new way of implementing features due to evolutions in underlying modules
- new Twig functions and filters
- cases not yet encountered in design systems

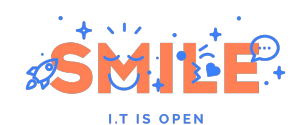

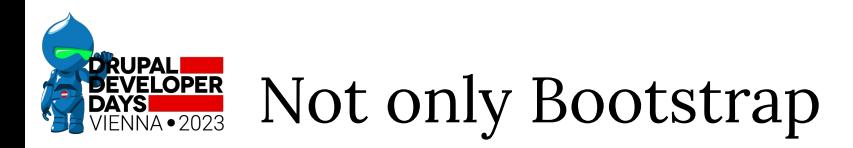

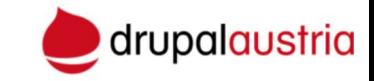

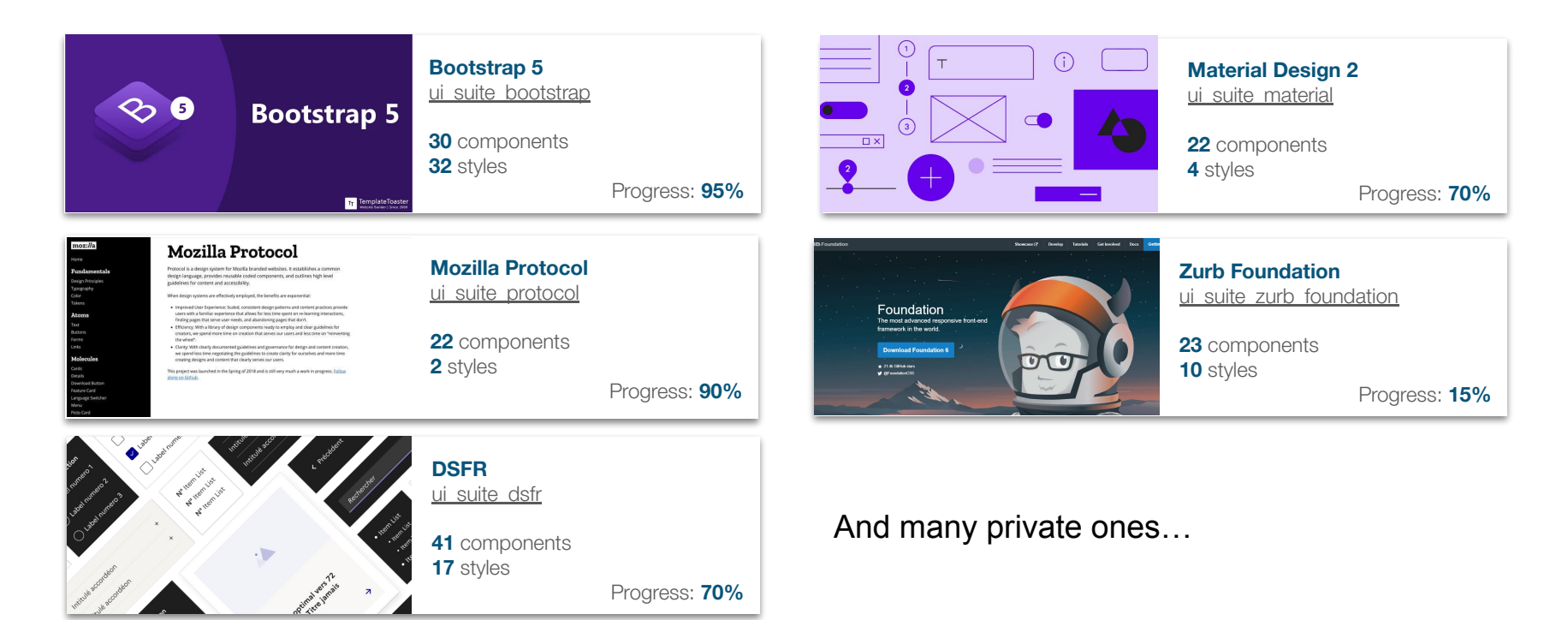

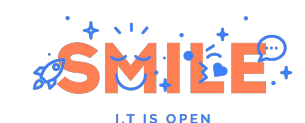

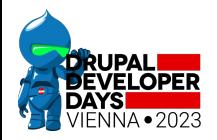

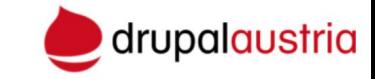

# UI Suite

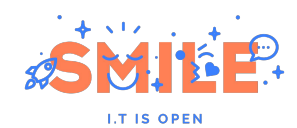

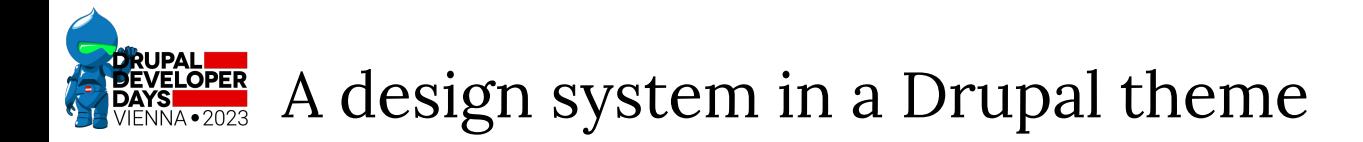

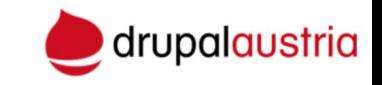

UI Suite is:

- A methodology to implement reusable Design Systems in a single and shareable place (the Drupal theme) and in a front-dev friendly way (no PHP)
- An ecosystem of modules to make those implementations available as Drupal API for site building and back development

See: [/project/ui\\_suite](https://www.drupal.org/project/ui_suite)

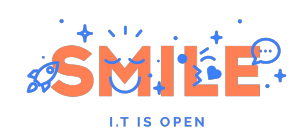

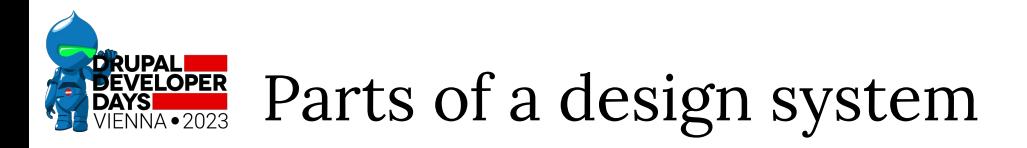

ndigo-60

.<br>blue-786

s<br>urple-688

urple-788

**variables**

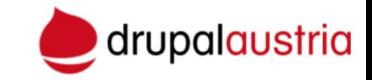

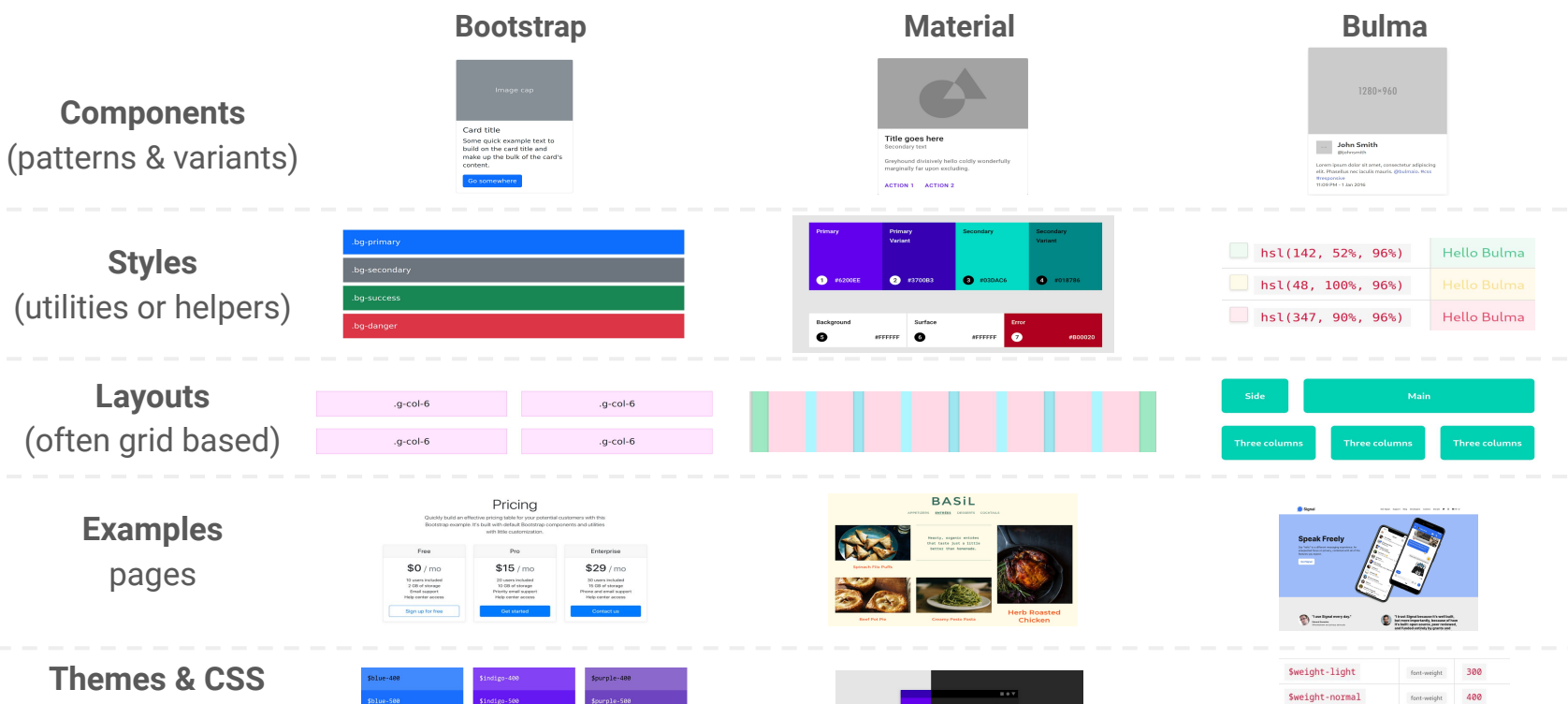

123.4 M 537

 $\mathbf{X}$  and  $\mathbf{Z}$ 500 font-weight 600 font-weight 700  $font-weight$ 

Sweight-medium

Sweight-semibold

Sweight-bold

**I.T IS OPEN** 

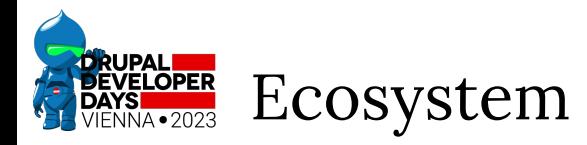

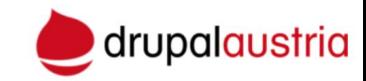

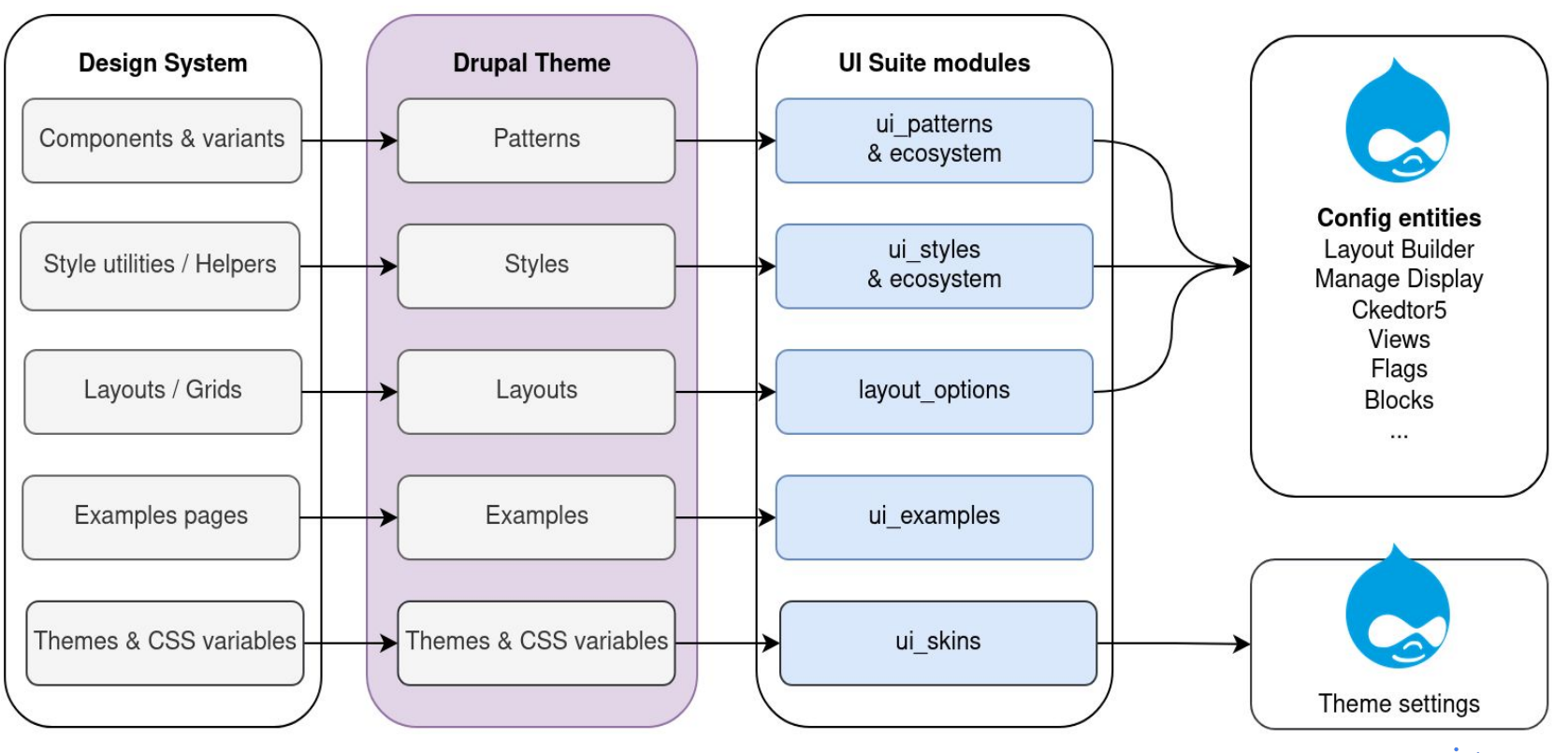

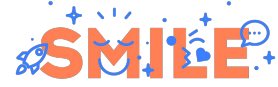

**I.T IS OPEN** 

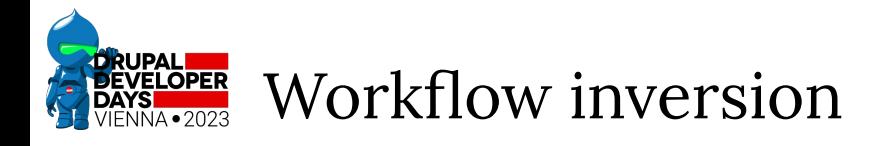

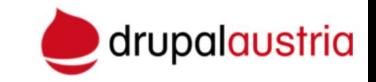

#### **"Classic" theming**

Site building & back development

Provides markup, templates naming and CSS selectors

Theming, with preprocesses and template suggestions

### **UI Suite theming**

Theming implementation of a design system

Provides configurable plugins and render elements

Site building & back development

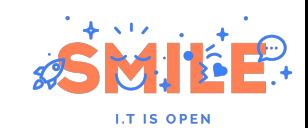

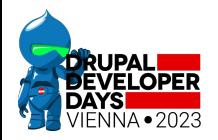

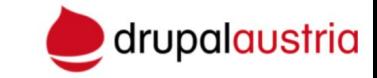

# Layouts & grids

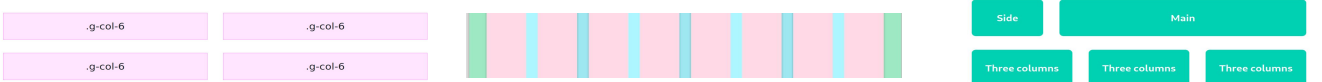

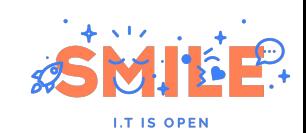

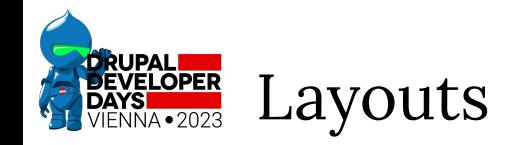

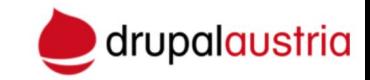

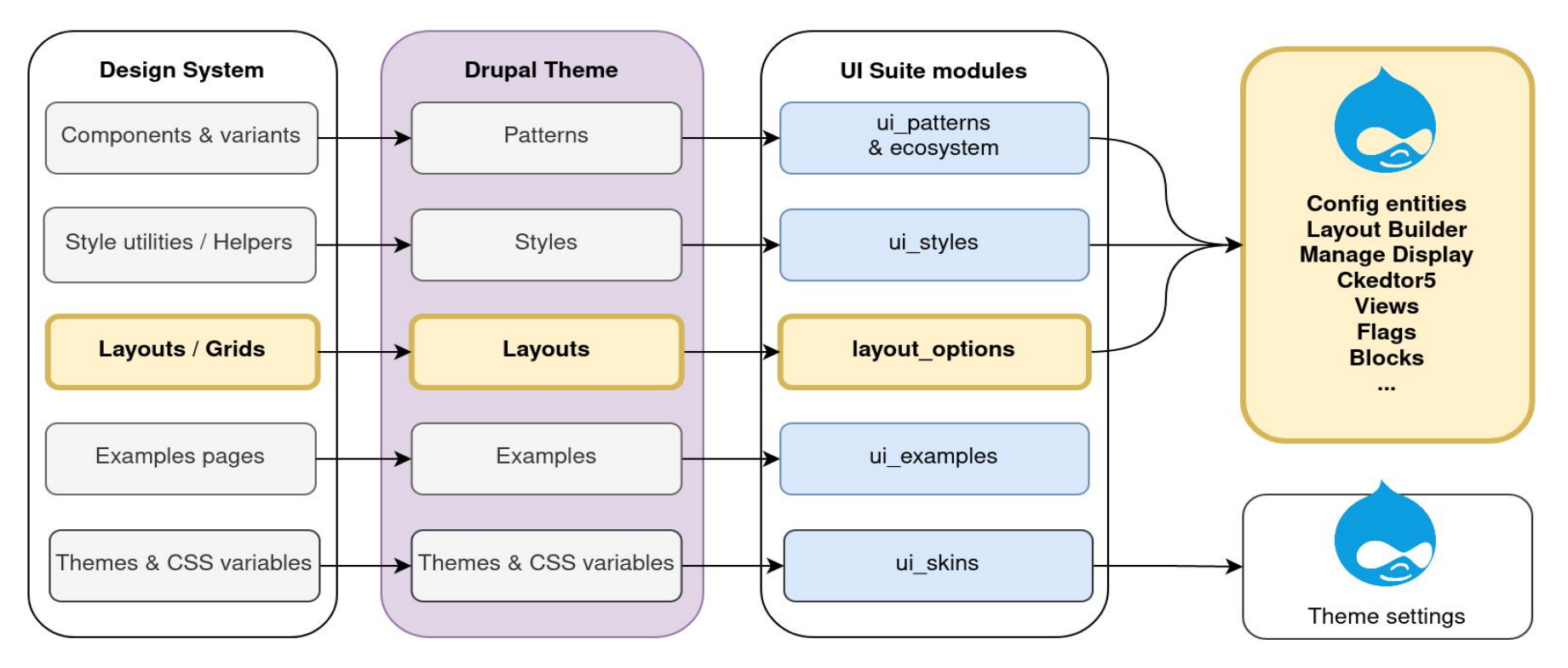

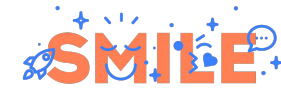

**I.T IS OPEN** 

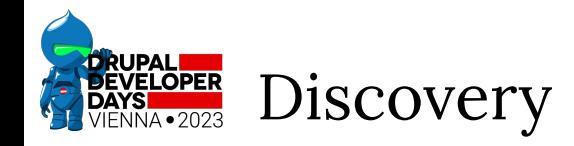

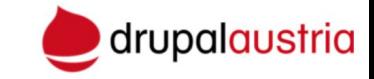

## **Class annotation**

```
/**
  * @Layout(
  * id = "my_layout",
  * label = @Translation("My Layout"),
  * template = "templates/my-layout",
  * )
  */
class MyLayout extends LayoutBase {
public function defaultConfiguration() {}
public function buildConfigurationForm($form,
$form_state) {}
public function
submitConfigurationForm(&$form, $form state) {}
}
```
## **YML files**

### layout\_discovery.layouts.yml

layout onecol: label: 'One column' path: layouts/onecol template: layout--onecol library: layout\_discovery/onecol category: 'Columns: 1' default\_region: content icon\_map: - [content] regions: content: label: Content

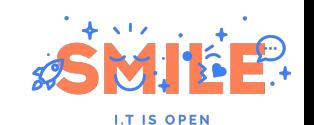

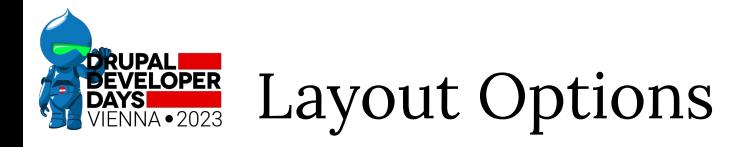

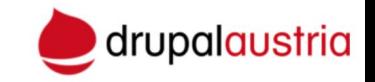

Not all plugin discoveries are equals.

Only PHP classes annotation allows layout configuration.

For optimum frontend developer experience, let's avoid PHP.

[Layout Options](https://www.drupal.org/project/layout_options) to the rescue!

2 distinct YAML files:

www.ui\_suite\_bootstrap.layout\_options.yml www.ui\_suite\_bootstrap.layouts.yml

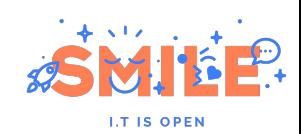

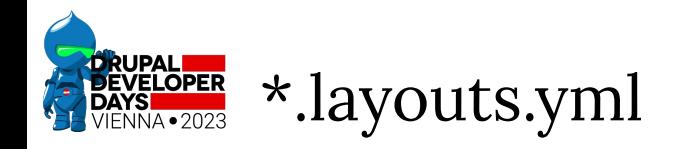

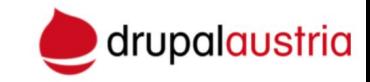

```
bootstrap_grid_row_3:
                                                                                      Choose a layout for this
                                                                                      section
   label: "Grid row (3 cols) [Bootstrap]"
   path: templates
   template: layout--grid
   class: '\Drupal\layout_options\Plugin\Layout\LayoutOptions'
                                                                                     Grid row (1 col) [Bootstrap]
   category: "Columns: 3"
  default region: main
  icon map:
      - [main, second, third]
                                                                                     Grid row (2 cols) [Bootstrap]
   regions:
      main:
        label: Main
                                                                                     Grid row (3 cols) [Bootstrap]
      second:
         label: Second
      third:
         label: ThirdGrid row (4 cols) [Bootstrap]
                                                                                               +312
```
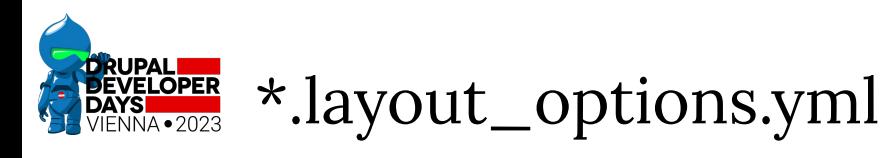

```
layout option definitions:
  with container:
     title: "With container?"
     description: "Is the row wrapped in a container?"
     default: ""
    plugin: "layout options class radios"
     multi: false
     layout: true
     regions: false
     inline: true
     options:
       "with-container": "Yes"
      " " " " N"
```
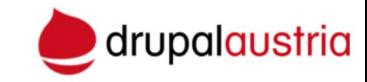

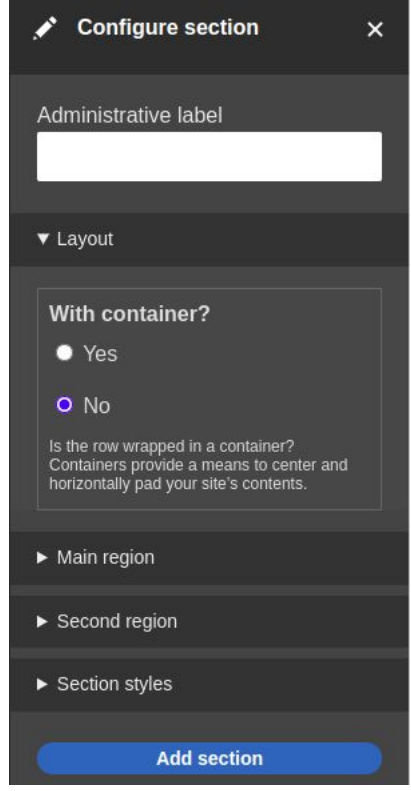

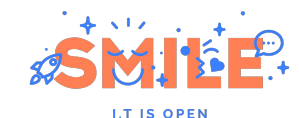

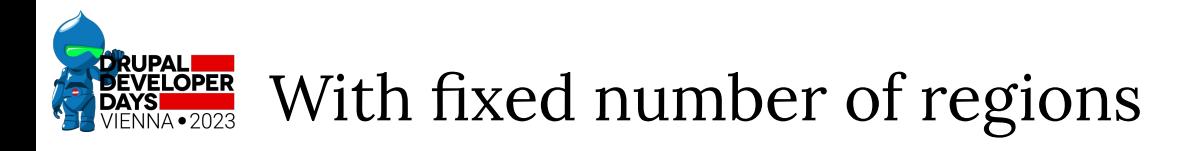

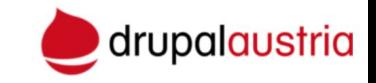

Define your **layouts** in my\_theme.layouts.yml Usually 4 layouts (1, 2, 3, 4 columns),

Define your **layout options** in my\_theme.layout\_options.yml

- classes for each regions/columns VS the ones for the layout itself
- for potential wrapper/container div, parse the layout classes

{% set with\_container = attributes.hasClass('with-container') %} {% set attributes = attributes.removeClass('with-container') %}

{% if with container %} <div class="container">  $\{% \text{ endif } % \}$ 

Write your **layout template** In templates/layouts/layout–grid.html.twig

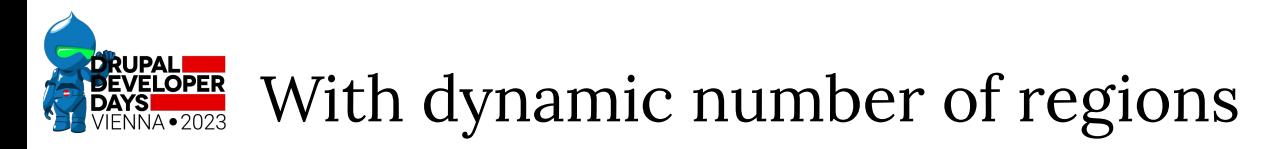

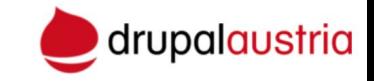

Views styles plugins

Entity reference field formatters plugins.

The number of regions depends on the number of queried items.

Define a "row" component with:

- layout options as component props (settings)
- layout regions as component slots (field)

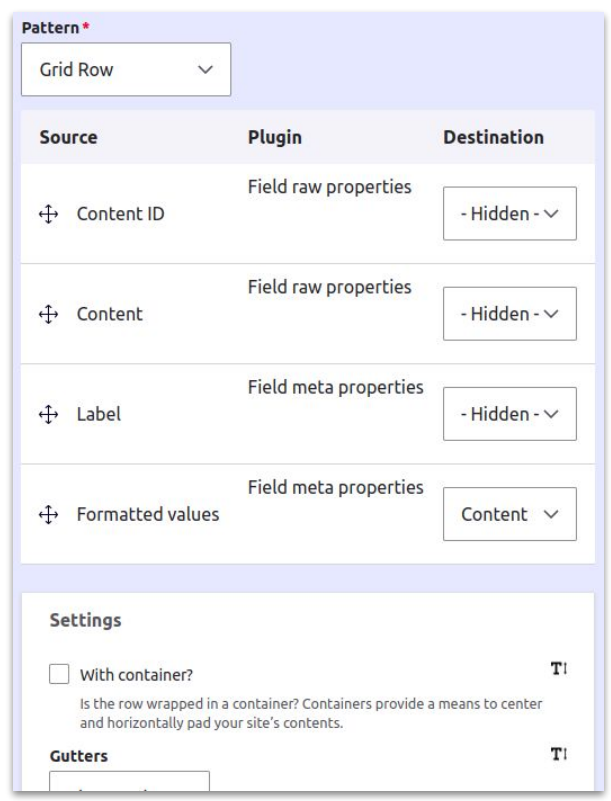

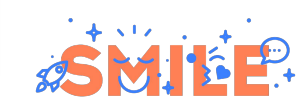

**I.T IS OPEN** 

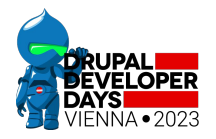

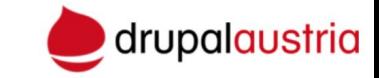

# Styles utilities & helpers

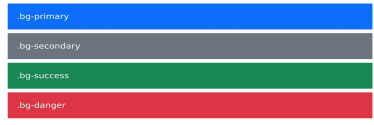

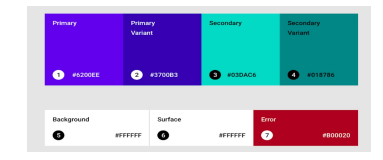

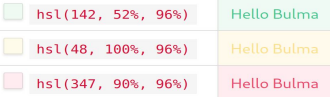

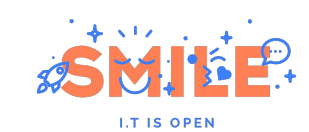

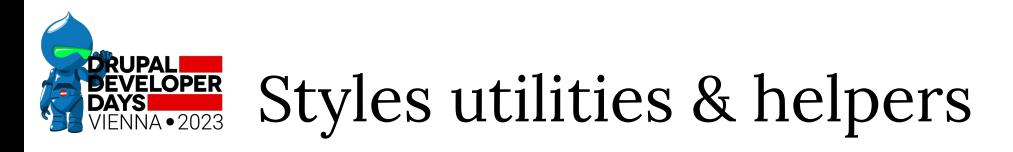

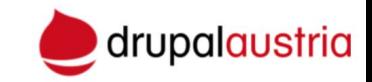

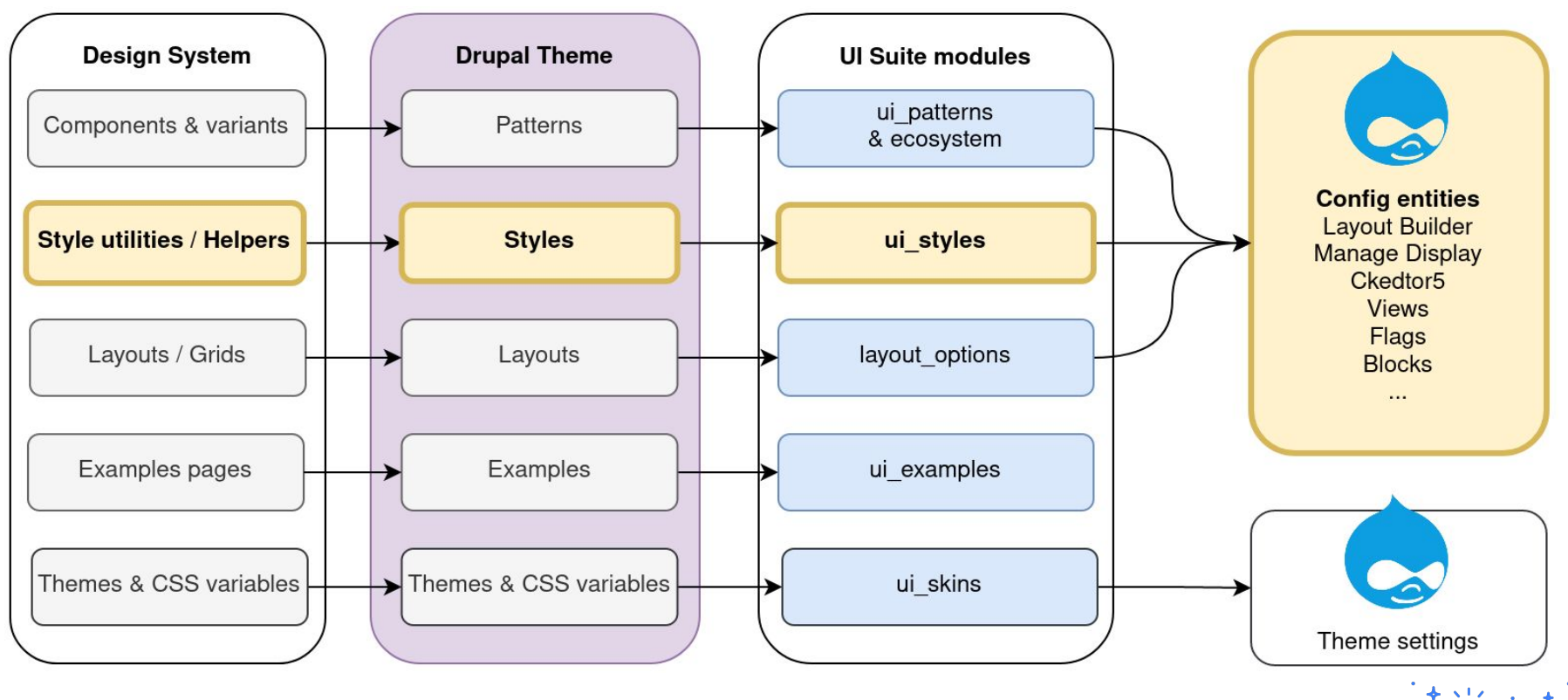

**I.T IS OPEN** 

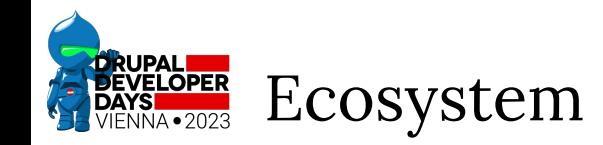

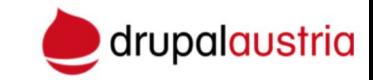

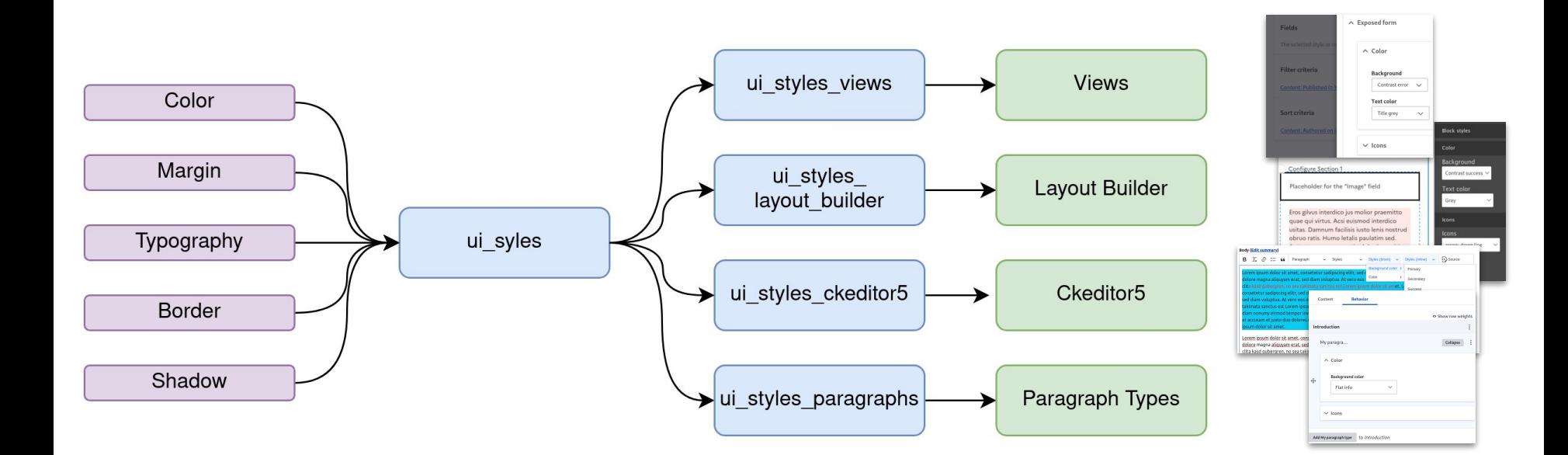

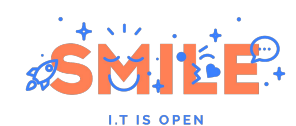

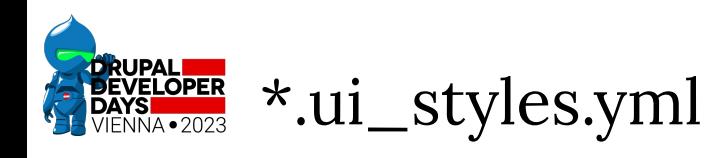

```
colors_color:
   category: "Text"
   label: "Color"
   options:
     text-primary : "Primary"
     text-primary-emphasis : "Primary
emphasis"
     text-secondary : "Secondary"
     text-secondary-emphasis : "Secondary
emphasis"
     text-success : "Success"
     text-success-emphasis : "Success
emphasis"
     text-danger : "Danger"
     text-danger-emphasis : "Danger emphasis"
     text-warning : "Warning"
     text-warning-emphasis : "Warning
emphasis"
     text-info : "Info"
     text-info-emphasis : "Info emphasis"
     text-light : "Light"
     text-light-emphasis : "Light emphasis"
 …
```
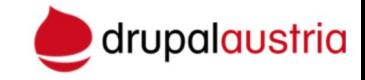

## Color

Convey meaning through color with a handful of color utility classes.

Primary (text-primary)

Primary emphasis (text-primary-emphasis)

Secondary (text-secondary)

Secondary emphasis (text-secondary-emphasis)

Success (text-success)

Success emphasis (text-success-emphasis)

Danger (text-danger)

Danger emphasis (text-danger-emphasis)

Warning (text-warning)

Warning emphasis (text-warning-emphasis)

Info (text-info)

Info emphasis (text-info-emphasis)

text-light

Light emphasis (text-light-emphasis)

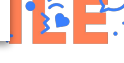

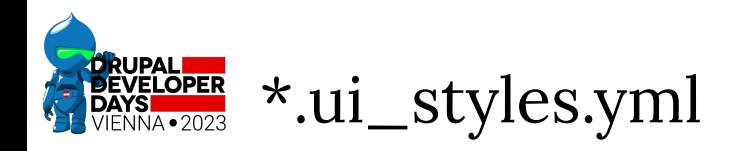

```
drupalaustria
```

```
text font monospace :
 category: "Text"
 label: "Monospace"
 options:
    font-monospace : "Monospace"
```

```
colors_opacity:
   category: "Text"
   label: "Opacity"
   options:
     text-opacity-100: "100%"
     text-opacity-75: "75%"
     text-opacity-50: "50%"
     text-opacity-25: "25%"
  previewed_with :
```

```
 - text-primary
```
## Monospace

Change a selection to the monospace font stack.

```
Monospace (font-monospace)
```

```
Opacity
```
100% (text-opacity-100)

```
75% (text-opacity-75)
```
 $50\%$  (text-opacity-50)

25% (text-opacity-25)

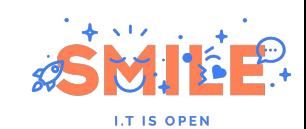

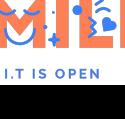

Each style option is a self-descriptive, single-purpose CSS class.

To apply on any element to handle generic CSS effects like background color, text effects, spacing, etc.

If specific context or markup expected, it may not be a style but:

- 1. A layout option
- 2. Or related to a component

```
Bootstrap 5 example:
```
<button class="btn btn-outline-secondary btn-lg px-4">Default</button>

```
<ol class="breadcrumb p-3 bg-body-tertiary
rounded-3">
   <li class="breadcrumb-item">
     <a class="link-body-emphasis 
fw-semibold text-decoration-none"
href="#">Library</a>
  \langle/li>
   <li class="breadcrumb-item active"
aria-current="page">
     Data
  \langle/li\rangle\langle/ol\rangle
```
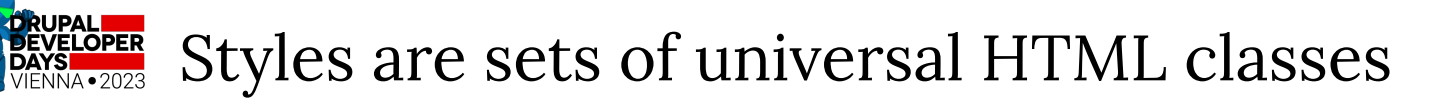

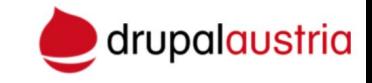

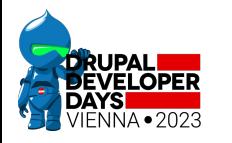

## Options are mutually exclusive

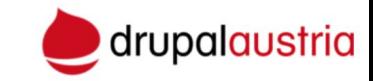

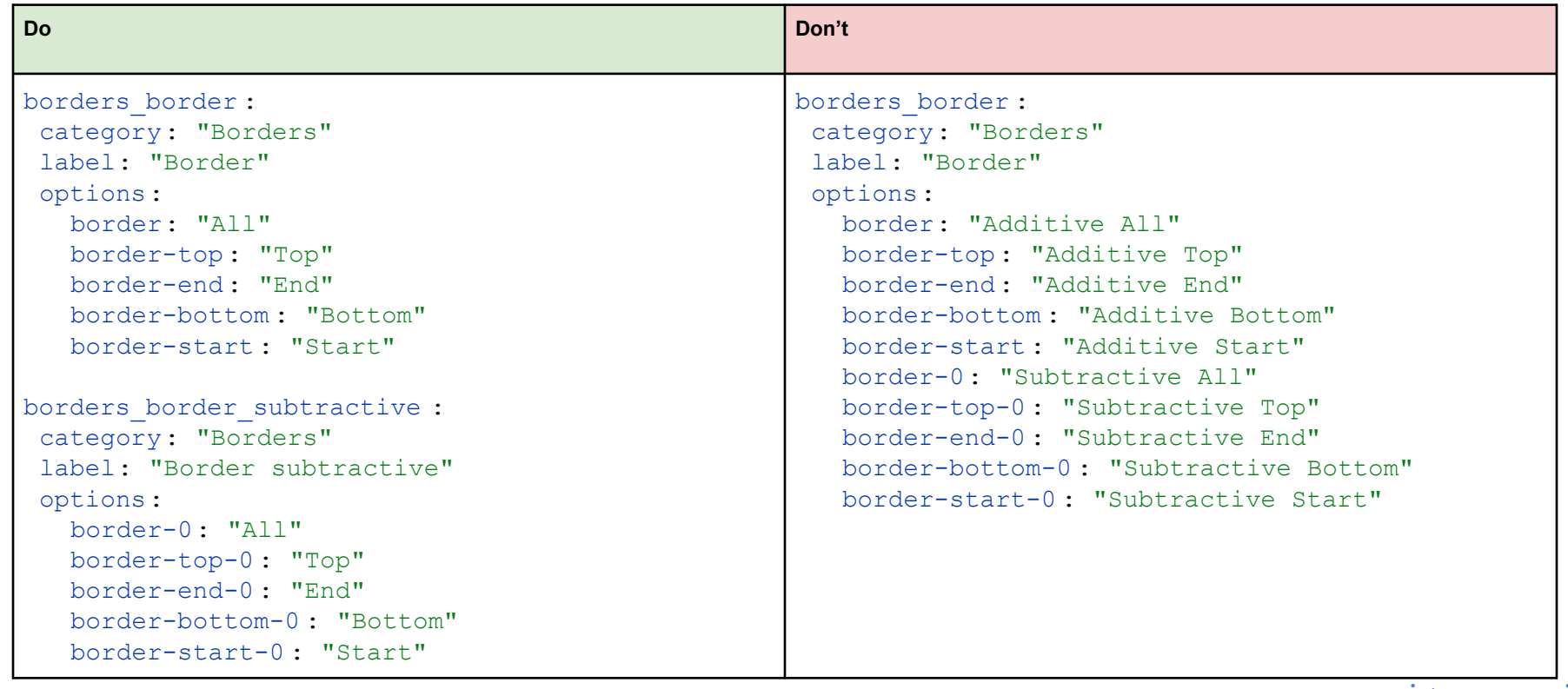

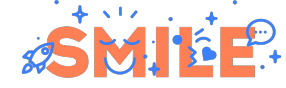

**I.T IS OPEN** 

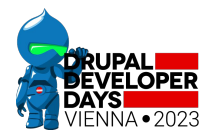

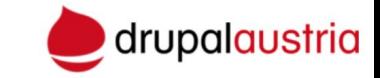

# Components & variants

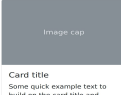

build on the card title and<br>make up the bulk of the card's content

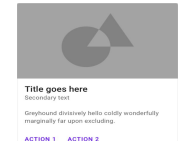

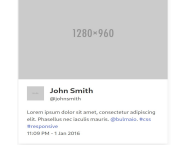

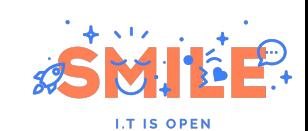

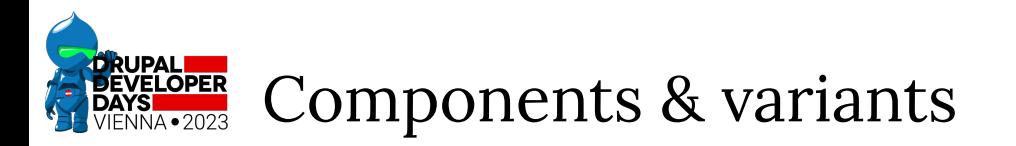

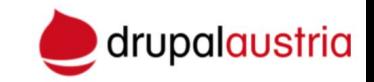

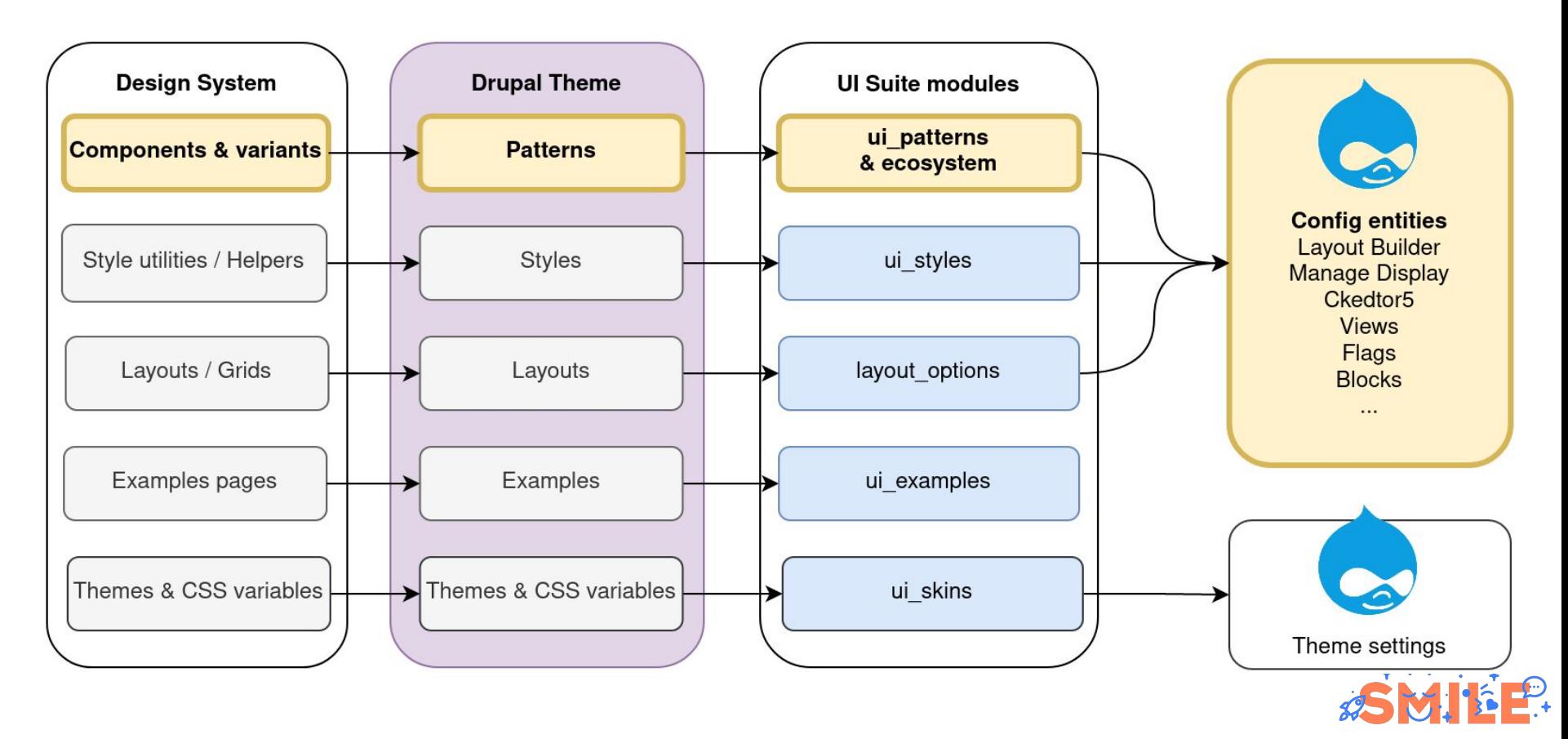

**I.T IS OPEN** 

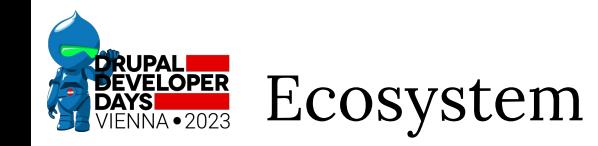

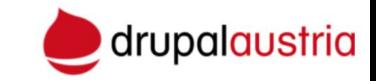

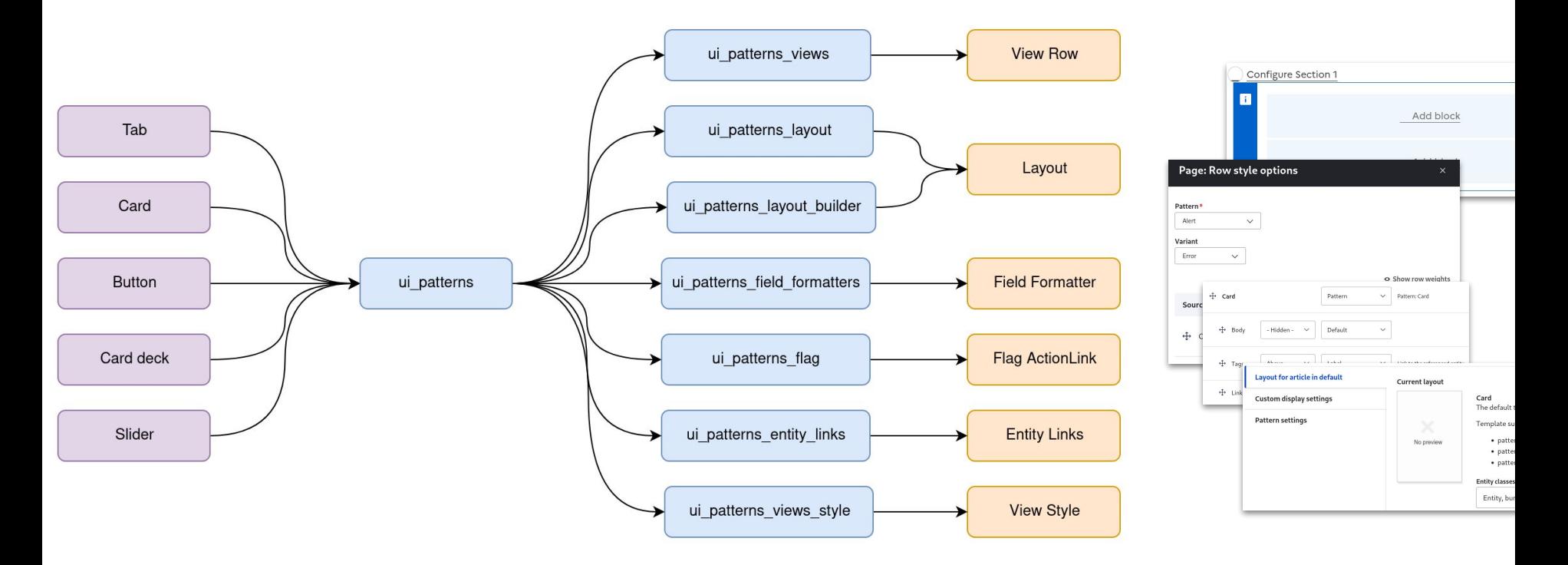

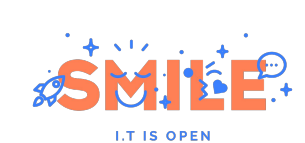

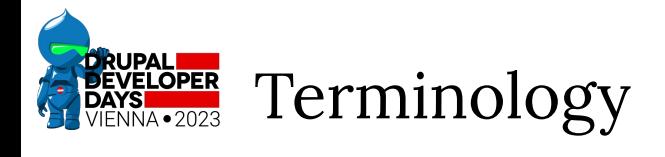

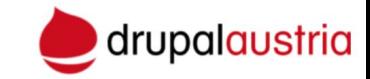

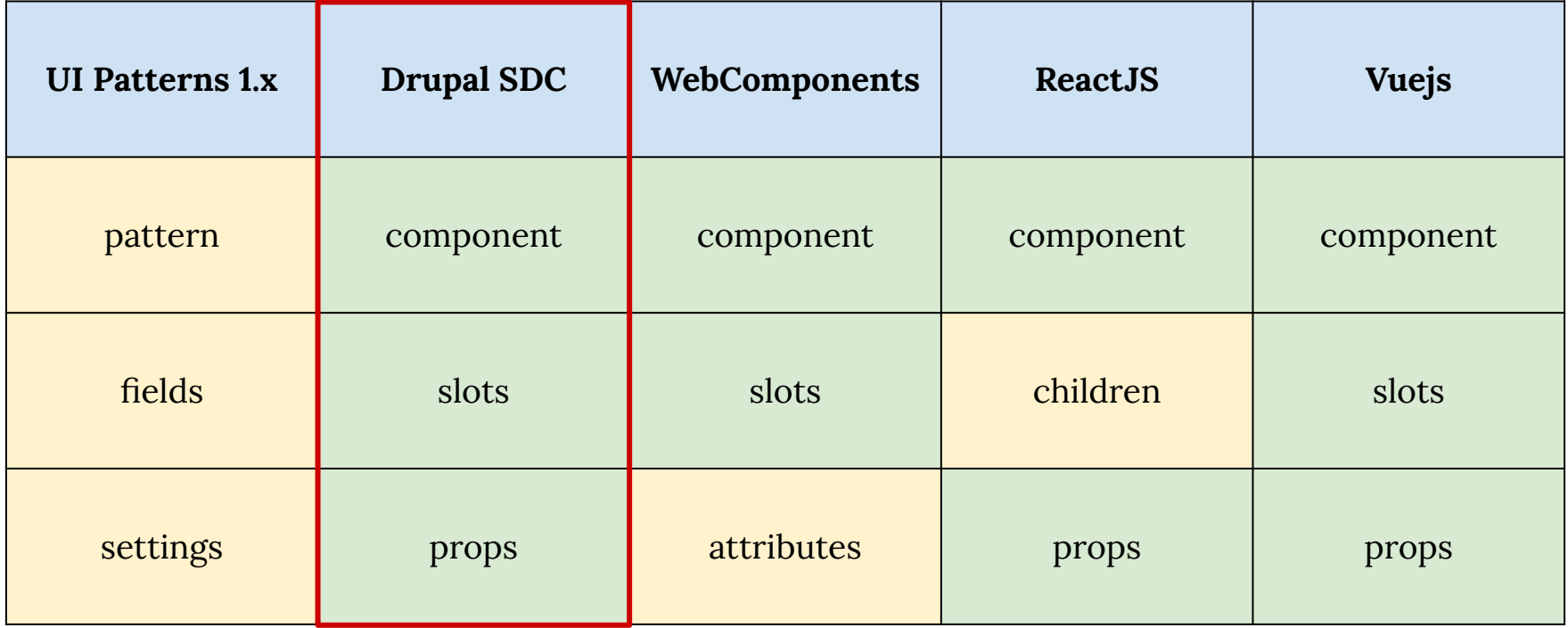

New terminology for **UI Patterns 2.x**

![](_page_29_Picture_4.jpeg)

![](_page_30_Picture_0.jpeg)

![](_page_30_Picture_1.jpeg)

### **Variants**

A different visual version of the component.

Examples: horizontal card, wide banner…

## **Slots (fields)**

Free, optional, renderable values.

Examples: card body, button label…

## **Props (settings)**

Strict & controlled data structures (boolean, enums, attributes, menu…)

Example: image position, carousel indicator…

![](_page_30_Picture_11.jpeg)

![](_page_31_Picture_0.jpeg)

![](_page_31_Picture_1.jpeg)

## Offcanvas

Build hidden sidebars into your project for navigation, shopping carts, and more with a few classes and our JavaScript plugin. https://getbootstrap.com/docs/5.3/components/offcanvas/

![](_page_31_Picture_65.jpeg)

offcanvas:

```
label: "Offcanvas"
description: "Build hidden
sidebars into your project for
navigation…."
 category: "Dialog"
```

```
variants:
```

```
 …
```

```
settings:
```

```
 …
fields:
```

```
 …
 libraries:
```
…

![](_page_32_Picture_0.jpeg)

## Variants declaration

![](_page_32_Picture_2.jpeg)

offcanvas: label: "Offcanvas" variants: start: label: "Start" end: label: "End" top: label: "Top" bottom: label: "Bottom"

# Offcanvas

Build hidden sidebars into your project for navigation, shopping carts, and more with a few classes and our JavaScript plugin. https://getbootstrap.com/docs/5.3/components/offcanvas/

![](_page_32_Picture_57.jpeg)

![](_page_32_Picture_7.jpeg)

![](_page_32_Picture_8.jpeg)

![](_page_33_Picture_0.jpeg)

offcanvas:

fields: title:

title."

body:

the offcanvas."

label: "Offcanvas"

 type: "string" label: "Title"

 type: "render" label: "Body"

offcanvas goes here…"

description: "Offcanvas

description: "The content of

preview: "Content for the

preview: "Offcanvas"

![](_page_33_Picture_1.jpeg)

![](_page_33_Picture_2.jpeg)

## Offcanvas

Build hidden sidebars into your project for navigation, shopping carts, and more with a few classes and our JavaScript plugin. https://getbootstrap.com/docs/5.3/components/offcanvas/

![](_page_33_Picture_86.jpeg)

#### Start (start)

![](_page_33_Picture_7.jpeg)

Launch offcanvas

![](_page_34_Picture_0.jpeg)

offcanvas :

settings:

medium"

large"

…

extra large"

label: "Offcanvas"

type: "select"

 label: "Responsive" description : "..."

allow expose: true allow token: true

responsive :

options:

## Props (settings) declaration

offcanvas-sm : "Hide below small"

 offcanvas-lg : "Hide below large" offcanvas-xl : "Hide below extra

offcanvas-xxl : "Hide below extra

offcanvas-md : "Hide below

![](_page_34_Picture_2.jpeg)

## Offcanvas

Build hidden sidebars into your project for navigation, shopping carts, and more with a few classes and our JavaScript plugin. https://getbootstrap.com/docs/5.3/components/offcanvas/

![](_page_34_Picture_115.jpeg)

![](_page_35_Picture_0.jpeg)

![](_page_35_Picture_1.jpeg)

# Components & variants Identification

![](_page_35_Picture_3.jpeg)

![](_page_36_Picture_0.jpeg)

![](_page_36_Picture_1.jpeg)

Upstream documentation may show nested component markup.

Usually, look for the HTML tag with the component name as a class.

![](_page_36_Picture_4.jpeg)

<button class="btn btn-primary" type="button" disabled> <span class="spinner-grow spinner-grow-sm" role="status" aria-hidden="true"></span> <span class="visually-hidden">Loading...</span>  $<$ /button> <br />
dutton class="btn btn-primary" type="button" disabled> <span class="spinner-grow spinner-grow-sm" role="status" aria-hidden="true"></span>  $Loading...$  $<$ /button>

![](_page_36_Picture_6.jpeg)

![](_page_37_Picture_0.jpeg)

![](_page_37_Picture_1.jpeg)

Upstream documentation may contain several components: [Navbar & navbar nav](https://getbootstrap.com/docs/5.3/components/navbar/)

```
<nav class="navbar navbar-expand-lg bg-body-tertiary">
  <div class="container-fluid">
    <a class="navbar-brand" href="#">Navbar</a>
    <button class="navbar-toggler" type="button" data-
    <div class="collapse navbar-collapse" id="navbarSup
      <ul class="navbar-nav me-auto mb-2 mb-lg-0">
        <li class="nav-item"...>
        <li class="nav-item"...>
        <li class="nav-item dropdown"...>
        <li class="nav-item"...>
      </Ul>
    \frac{d}{dx}\frac{d}{dx}\langle/nav>
```
![](_page_37_Picture_4.jpeg)

![](_page_38_Picture_0.jpeg)

![](_page_38_Picture_1.jpeg)

Extract sub components for site building logic. Example: [Accordion](https://getbootstrap.com/docs/5.3/components/accordion/)

```
<div class="accordion accordion-flush" id="accordionFlushExample">
 <div class="accordion-item">
    <h2 class="accordion-header">
      <button class="accordion-button collapsed" type="button" dat
        Accordion Item #1
      </button>
    </h2>
    <div id="flush-collapseOne" class="accordion-collapse collapse
     <div class="accordion-body">Placeholder content for this acc
    \frac{d}{dx}\langle/div>
 <div class="accordion-item"...>
 <div class="accordion-item"...>
```
 $<$ /div>

![](_page_38_Picture_5.jpeg)

![](_page_39_Picture_0.jpeg)

![](_page_39_Picture_1.jpeg)

Upstream documentation may be confusing because their main target is the design system user, not the design system implementer.

<table class="table table-success table-striped-columns">  $\sim$   $\sim$  $\langle$ /table>

![](_page_39_Picture_33.jpeg)

![](_page_39_Picture_5.jpeg)

![](_page_40_Picture_0.jpeg)

![](_page_40_Picture_1.jpeg)

The component presents different visual variations. Example: [Horizontal card](https://getbootstrap.com/docs/5.3/components/card/#horizontal)

![](_page_40_Picture_3.jpeg)

![](_page_40_Picture_4.jpeg)

## Card title

Some quick example text to build on the card title and make up the bulk of the card's content.

Image cap

#### Go somewhere

![](_page_41_Picture_0.jpeg)

![](_page_41_Picture_1.jpeg)

Variants classes derived from the component base class.

<br />button type="button" class="btn btn-primary btn-lg">Large button</button> <br />button type="button" class="btn btn-secondary btn-1g">Large button</button>

<br />
<br />
<br />
<br />
dutton type="button" class="btn btn-primary btn-sm">Small button</button> <br />
dutton type="button" class="btn btn-secondary btn-sm">Small button</button>

![](_page_41_Picture_23.jpeg)

![](_page_41_Picture_6.jpeg)

![](_page_42_Picture_0.jpeg)

![](_page_42_Picture_1.jpeg)

**LT IS OPEN** 

Look for HTML tags with classes similar to the component class.

Can I replace this markup from documentation by any markup?

**Well done!** 

Aww yeah, you successfully read this important alert message. This example text is going to run a bit longer so that you can see how spacing within an alert works with this kind of content.

Whenever you need to, be sure to use margin utilities to keep things nice and tidy.

```
<div{{ attributes.addClass('alert').setAttribute('role', alert) }}>
<div class="alert alert-success" role="alert">
                                                               \{% if heading %}
  <h4 class="alert-heading">Well done!</h4>
                                                               \frac{1}{2} class="alert-heading">\frac{1}{2} heading }}\frac{1}{2}/h4>
  <p>Aww yeah, you successfully read this impor
                                                               \{% \text{ endif } % \}\langle h r \rangle\{ message \}<p class="mb-0">Whenever you need to, be sure
                                                             \langle/div>
\langle/div>
```
![](_page_43_Picture_0.jpeg)

![](_page_43_Picture_1.jpeg)

Dynamic data which is not a variant nor a slot.

Examples:

● …

- heading level
- position of the image
- attributes on a specific tag (which is not the component base tag)

![](_page_43_Picture_51.jpeg)

![](_page_43_Picture_8.jpeg)

![](_page_43_Picture_9.jpeg)

![](_page_44_Picture_0.jpeg)

![](_page_44_Picture_1.jpeg)

# Components & variants: Identification Example: offcanvas from Bootstrap 5

![](_page_44_Picture_3.jpeg)

![](_page_45_Picture_0.jpeg)

![](_page_45_Picture_1.jpeg)

First example from **[Offcanvas](https://getbootstrap.com/docs/5.3/components/offcanvas/)** documentation:

```
<div class="offcanvas offcanvas-start show"
tabindex="-1" id="offcanvas"
aria-labelledby ="offcanvasLabel" >
  <div class="offcanvas-header" >
    <h5 class="offcanvas-title"
id="offcanvasLabel" >
     Offcanvas
   \langle/h5>
    <button type="button" class="btn-close"
data-bs-dismiss ="offcanvas"
aria-label="Close"></button>
 \langle div\rangle <div class="offcanvas-body" >
    Content for the offcanvas goes here.
 \langle div>
\langlediv\rangle
```
## **Offcanvas**

 $\times$ 

Content for the offcanvas goes here. You can place just about any Bootstrap component or custom elements here.

![](_page_45_Picture_7.jpeg)

![](_page_46_Picture_0.jpeg)

![](_page_46_Picture_1.jpeg)

#### **[Offcanvas](https://getbootstrap.com/docs/5.3/components/offcanvas/)**

Second example from documentation:

```
<a class="btn btn-primary" data-bs-toggle ="offcanvas" href="#offcanvasExample" role="button"
aria-controls ="offcanvasExample" >
 Link with href
</a>
<button class="btn btn-primary" type="button" data-bs-toggle ="offcanvas"
data-bs-target ="#offcanvasExample" aria-controls ="offcanvasExample" >
 Button with data-bs-target
</button>
```

```
<div class="offcanvas offcanvas-start" tabindex="-1" id="offcanvasExample"
aria-labelledby ="offcanvasExampleLabel" >
 <div class="offcanvas-header" >…</div>
 <div class="offcanvas-body" >…</div>
\langle div>
```
![](_page_46_Picture_6.jpeg)

![](_page_47_Picture_0.jpeg)

![](_page_47_Picture_1.jpeg)

```
<div class="offcanvas offcanvas-start show" tabindex="-1" id="offcanvas"
aria-labelledby ="offcanvasLabel" >
 <div class="offcanvas-header" >
    <h5 class="offcanvas-title" id="offcanvasLabel" >Offcanvas</h5>
    <button type="button" class="btn-close" data-bs-dismiss ="offcanvas"
aria-label="Close"></button>
\langlediv\rangle <div class="offcanvas-body" >
   Content for the offcanvas goes here.</ div>
\langle/div\rangle
```
![](_page_47_Picture_3.jpeg)

![](_page_48_Picture_0.jpeg)

![](_page_48_Picture_1.jpeg)

#### [Responsive section](https://getbootstrap.com/docs/5.3/components/offcanvas/#responsive):

Component base class

offcanvas-.offcanvas-sm .offcanvas-md .offcanvas-lg .offcanvas-xl .offcanvas-xxl

[Placement section:](https://getbootstrap.com/docs/5.3/components/offcanvas/#placement)

.offcanvas-start .offcanvas-end .offcanvas-top .offcanvas-bottom <div class="offcanvas-lg offcanvas-end" ...>

#### …  $\langle$  div>

So it is additive, and for responsive, the component base class is removed.

2 possibilities:

- "inner join" to generate variants:
	- offcanvas\_sm\_\_offcanvas\_start
	- etc.
- **● Use placement as variants as it is mandatory and Responsive as prop**

![](_page_48_Picture_15.jpeg)

![](_page_49_Picture_0.jpeg)

![](_page_49_Picture_1.jpeg)

<div class="offcanvas offcanvas-start show" >

<div class="offcanvas-header" >

<h5 class="offcanvas-title" >Offcanvas</ h5>

<button type="button" class="btn-close" data-bs-dismiss ="offcanvas"

aria-label="Close"></button>

 $\langle$  div>

```
 <div class="offcanvas-body" >
```
Content for the offcanvas goes here. You can place just about any Bootstrap component or

custom elements here.

 $\langle$  div>  $\langle$ /div>

**Offcanvas** 

Content for the offcanvas goes here. You can place just about any Bootstrap component or custom elements here.

![](_page_49_Picture_14.jpeg)

![](_page_50_Picture_0.jpeg)

![](_page_50_Picture_1.jpeg)

#### **[Body Scrolling](https://getbootstrap.com/docs/5.3/components/offcanvas/#body-scrolling)**

<div class="offcanvas …" data-bs-scroll ="true" data-bs-backdrop ="false" …>

[Body Scrolling and backdrop](https://getbootstrap.com/docs/5.3/components/offcanvas/#body-scrolling-and-backdrop)

<div class="offcanvas …" data-bs-scroll ="true" …>

[Static backdrop](https://getbootstrap.com/docs/5.3/components/offcanvas/#static-backdrop)

<div class="offcanvas …" data-bs-backdrop ="static" …>

## **Avoid props paradoxes by leveraging orthogonality.**

Even if not shown explicitly by the documentation, the 2 data attributes are independent.

![](_page_50_Picture_10.jpeg)

![](_page_51_Picture_0.jpeg)

![](_page_51_Picture_1.jpeg)

![](_page_51_Figure_2.jpeg)

From variants identification step

2 orthogonal data attributes => 2 props

Possibility to control heading level, arbitrary choice of implementation

A random ID is generated if not provided

![](_page_51_Picture_7.jpeg)

![](_page_52_Picture_0.jpeg)

![](_page_52_Picture_1.jpeg)

<div class="offcanvas | offcanvas-start" data-bs-scroll="true" data-bs-backdrop="false"

id="offcanvasScrolling">

<div class="offcanvas-header">

 $kh5$  class="offcanvas-title">Offcanvas with body scrolling /h5>

<button type="button" class="btn-close" data-bs-dismiss="offcanvas"

aria-label="Close"></button>

 $\langle$ /div $\rangle$ 

```
 <div class="offcanvas-body">
```
 $\langle p \rangle$ Try scrolling the rest of the page to see this option in action. $\langle p \rangle$ 

 $\langle$  div $\rangle$ 

 $\langle$  div>

```
Slots
```
Props

Variant

Pattern

![](_page_52_Picture_17.jpeg)

![](_page_53_Picture_0.jpeg)

![](_page_53_Picture_1.jpeg)

# Components & variants Twig templating

![](_page_53_Picture_3.jpeg)

![](_page_54_Picture_0.jpeg)

![](_page_54_Picture_1.jpeg)

## Always use the attributes object: <div{{attributes}}>

A snippet for adding variants as HTML classes:  $\frac{1}{8}$  set attributes = attributes.addClass('btn').addClass('btn-'  $\sim$ variant|lower|replace( $\{ ' ' : ' - ' \})$ ) %}

The same, hardcore version, for specific use cases:

```
\{\% \text{ set variants} = \text{variant} | \text{split}(T - T)| \text{map}(v =\rangle)v|lower|replace({v): 'btn-' ~ v})|replace({'': '.-'})) %}
{% set attributes = attributes.addClass('btn').addClass(variants) %}
```
![](_page_54_Picture_6.jpeg)

![](_page_55_Picture_0.jpeg)

![](_page_55_Picture_1.jpeg)

Don't loop when no markup wrapper

{% for slide in slides %} {{ slide }} {% endfor %}

Do this instead:

{{ slides }}

```
Careful with looping
{% if loop.first and slide is 
iterable %}
```
Don't put slots into HTML attributes

<span title="<h1>Lorem</h1>"> Foo</span>

Don't rely on slots typing, it is for documentation only

![](_page_55_Picture_10.jpeg)

![](_page_56_Picture_0.jpeg)

![](_page_56_Picture_1.jpeg)

Use default values when props are "mandatory"

```
{% set heading_level =
heading level|default(5) %}
```
Replace shorthand ternary operators by the default filter:

![](_page_56_Picture_5.jpeg)

No useless tests:  $!=$  ", is empty, is defined…

 $\{\%$  if with controls  $\S$ }

No default values for boolean

- FALSE and NULL are evaluated the same for Twig.
- Boolean props are FALSE by default.

![](_page_56_Picture_11.jpeg)

![](_page_57_Picture_0.jpeg)

![](_page_57_Picture_1.jpeg)

Data is pushed to component, never pulled from components

- No Drupal route
- No call to external services

No complex objects or Drupal API in templates.

![](_page_57_Picture_6.jpeg)

![](_page_58_Picture_0.jpeg)

## No dependencies between components

![](_page_58_Picture_2.jpeg)

**I.T IS OPEN** 

**Don't:** HTML markup

```
<article{{attributes.addClass('card')}}>
  {{ body }}
  <a href="{{ link_url }}" class="btn 
btn-primary">{{ link_text }}</a>
</article>
```
**Don't:** Twig include

```
<article{{attribute.addClass('card')}}>
   {{ body }}
   {% include '../button/button.html.twig' 
with {
   'url': 'link_url', 'text': 'link_text', 
} only %}
</article>
```
**Do:** Inject nested components into slots.

<article{{attribute.addClass('card')}}> {{ body }} </article>

For unavoidable hardcoded dependencies, use pattern() function.

```
{{ pattern('close_button', {
  attributes: create_attribute({
    'data-bs-dismiss': 'offcanvas',
    'data-bs-target': '#' ~ offcanvas_id
 \})
}) }}
```
![](_page_59_Picture_0.jpeg)

![](_page_59_Picture_1.jpeg)

Declare them as prop and inject values from outside.

```
settings:
 modal_id:
   type: "textfield"
   label: "ID"
   description: "ID used by external buttons to toggle the visibility."
```
Use Twig random() function.

 $\{% set modal_id = modal_id|default("modal-" ~ random())$  %}

![](_page_59_Picture_6.jpeg)

![](_page_60_Picture_0.jpeg)

![](_page_60_Picture_1.jpeg)

# Components & variants: Site building Example: Bootstrap 5 Carousel

![](_page_60_Picture_3.jpeg)

![](_page_61_Figure_0.jpeg)

**I.T IS OPEN** 

![](_page_62_Picture_0.jpeg)

![](_page_62_Picture_1.jpeg)

![](_page_62_Figure_2.jpeg)

![](_page_63_Picture_0.jpeg)

![](_page_63_Picture_1.jpeg)

```
Carousel
<div class="carousel slide" >
   <div class="carousel-inner" >
     <div class="carousel-item active" >
       \langleimq src="...">
        <div class="carousel-caption" >
 …
       \langle div>
 …
    \langle/div>
     <div class="carousel-item" >
       \langleimq src="...">
    \langle div\rangle …
  \langle div\rangle …
\langle div>
```
"active" class should be put by the carousel component. Bootstrap carousel expects "carousel-item" class to be a direct child of ".carousel-inner". So not possible to delegate this div to the

sub-component.

**IT IS OPEN** 

![](_page_64_Picture_0.jpeg)

![](_page_64_Picture_1.jpeg)

Results: pattern-carousel.html.twig

```
<div class="carousel-inner">
```
{% for slide in slides %}

```
 {% if loop.first %}
```

```
\{ \{\text{ slide} | \text{add class}([\text{racuse}]-item', \text{'}active') \} \}
```
{% else %}

```
 {{ slide|add_class('carousel-item') }}
```
{% endif %}

```
{% endfor %}
```
 $\langle$  div>

…

…

![](_page_64_Picture_12.jpeg)

![](_page_65_Picture_0.jpeg)

![](_page_65_Picture_1.jpeg)

Results: pattern-carousel-item.html.twig

It does not have the "carousel-item" class as we may expect!

```
\left\{\left\{\right|\right\} attributes \left\{\right\}{{ image }}
 {% if caption %}
     <div class="carousel-caption" >
        {{ caption }}
    \langle div\rangle{% endif %}
\langle div>
```
![](_page_65_Picture_5.jpeg)

![](_page_66_Picture_0.jpeg)

![](_page_66_Picture_1.jpeg)

Not as easy as it may look!

Currently most advanced public implementation: [UI Suite Bootstrap 5](https://www.drupal.org/project/ui_suite_bootstrap)

Can be used to see the latest state of best practices.

Those tips will be published as drupal.org documentation soon.

Any questions?

**HOW I IMAGINED IMPLEMENTING** A DESIGN **SYSTEM WOULD BE** 

![](_page_66_Picture_8.jpeg)

# **HOW IT COULD BE**

![](_page_66_Picture_10.jpeg)

imaflip.com

![](_page_66_Picture_12.jpeg)

## Thank you for joining us!

Stay connected with Drupal Austria for more exciting events, news, and updates!

Also visit our website: <https://ddd23.drupalcamp.at/>

![](_page_67_Picture_3.jpeg)

![](_page_67_Picture_4.jpeg)

![](_page_68_Picture_0.jpeg)

![](_page_68_Picture_1.jpeg)

And don't forget to visit our [sponsors' stands.](https://ddd23.drupalcamp.at/sponsors)

Their support helps make events like this possible!

![](_page_68_Picture_4.jpeg)